**おんせい きんきゅうつうほう ふあん かた 音声での緊急通報が不安な方へ**

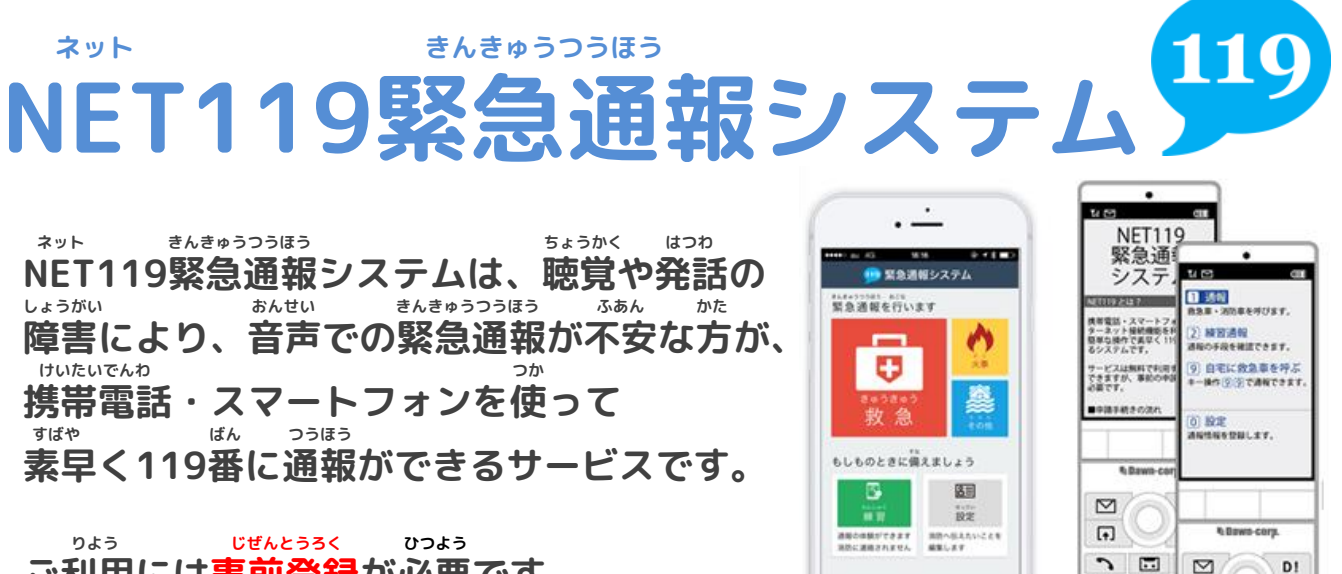

**ご利用には事前登録が必要です。**

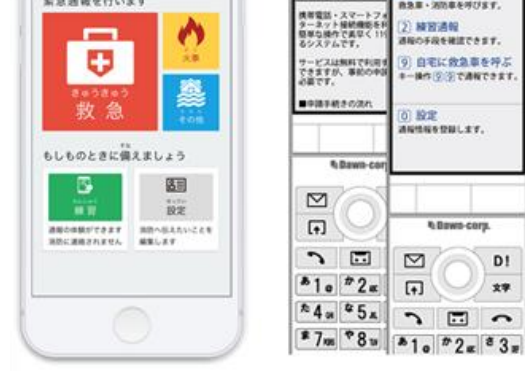

 $\boxed{4}$ 

 $D = 0$ 

27

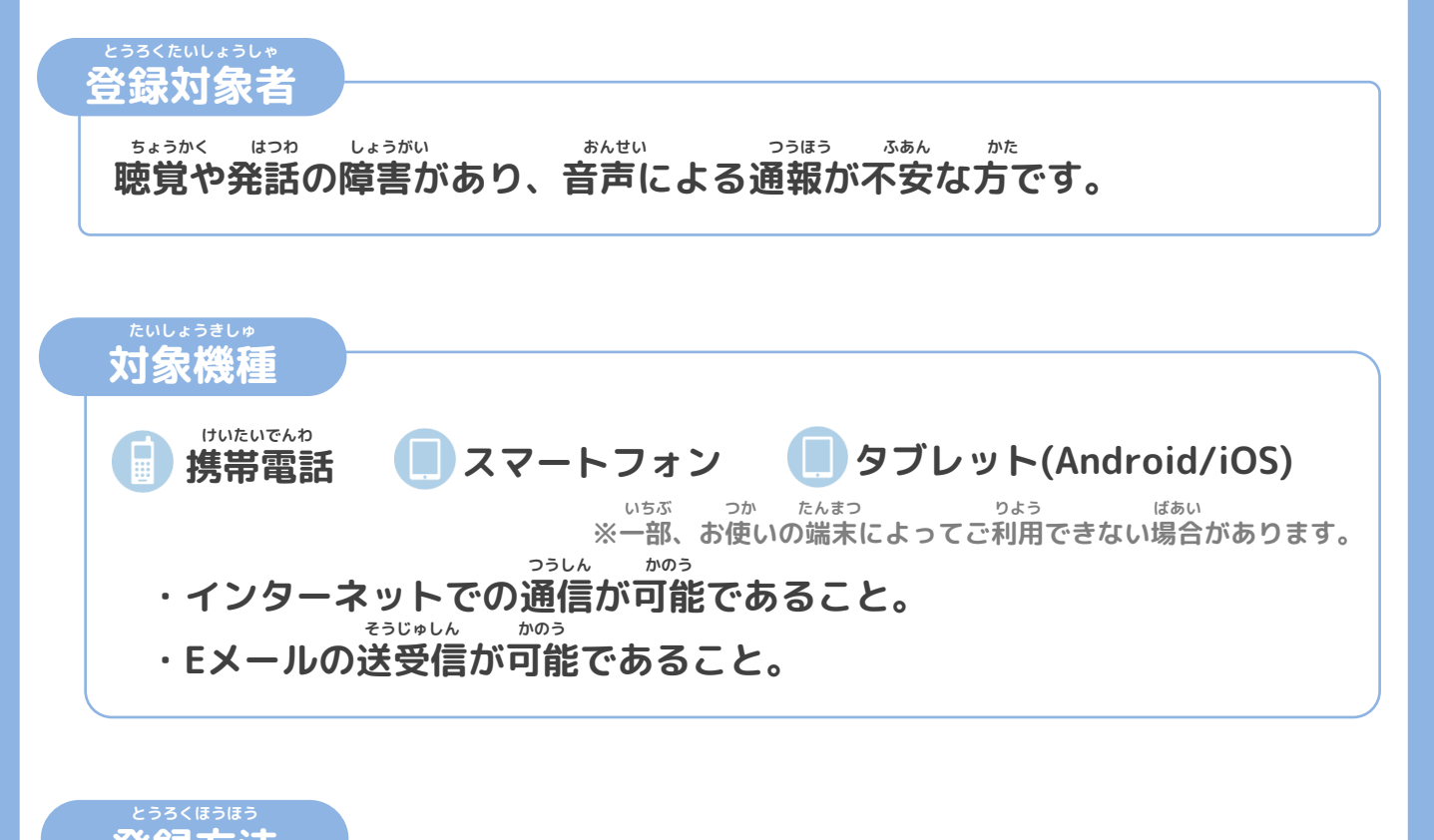

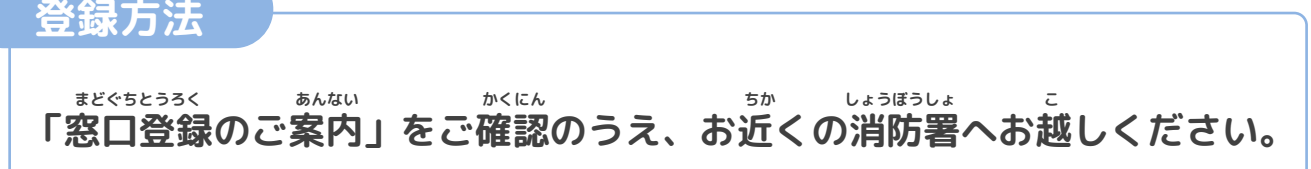

**とうろくりょう りようりょう むりょう けいたいでんわ つうしんりょう りようしゃふたん ※登録料・利用料は無料ですが、携帯電話・スマートフォンの通信料は利用者負担となります。**

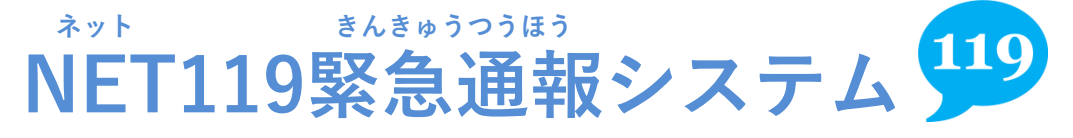

**まどぐちとうろく あんない 窓口登録のご案内**

## **とうろく ちか しょうぼうしょまた** といいない、お近くの消防署又は、<br>
<u>レょうぼうきょうどうしれい</u> **しょうぼうきょうどうしれい うけつ ちば消防共同指令センターで受付けています。**

ネット きんきゅうつうほう ちょう とうろくきやく かくにん 「NET119緊急通報システムご登録規約」を確認していただき、 りよう とうろく へんこう はいし しんせいしょけんどういしょ 利用(登録・変更・廃止)申請書兼同意書を ちょうせいぐんしこういきしちょうそんけんくみあいしょうぼうほんぶ けいぼうか 長生郡市広域市町村圏組合消防本部 警防課、または しょうぼうきょうどうしれい ちば消防共同指令センターまでお持ちください。 ご とうろくほうほう しょうぼうしょくいん ちょくせつ あんない その後の登録方法は、消防職員が直接ご案内します。 りよう とうろく へんこう はいし しんせいしょけんどういしょ 利用(登録・変更・廃止)申請書兼同意書は、本ページ下部にあります。 しょうぼうほんぶ ようい

消防本部にも用意してあります。

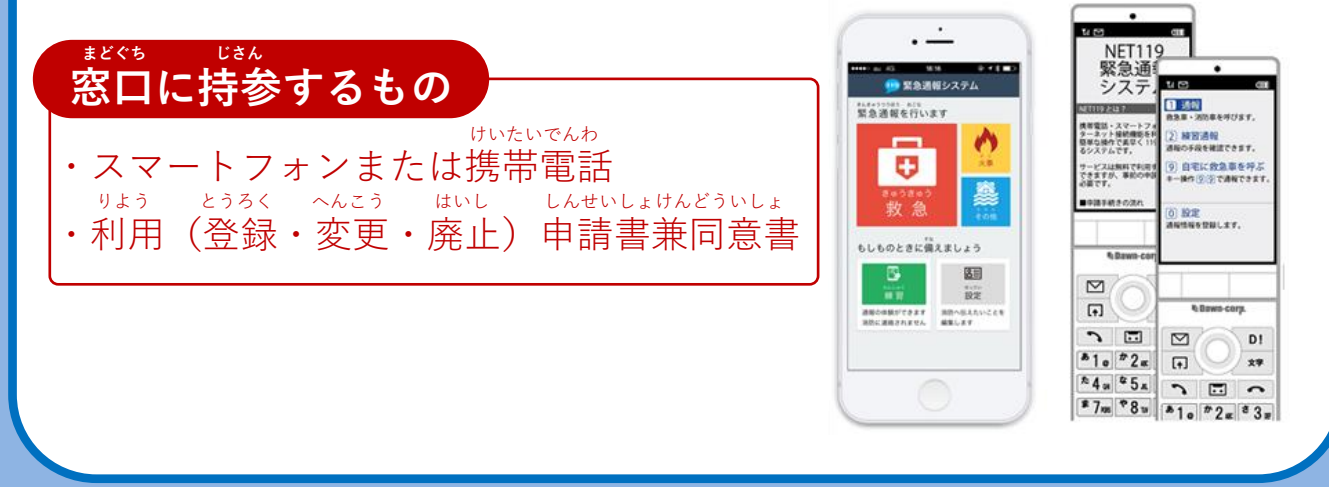

**つぎ** ちゅういじこう しんせいまえ **次のページの「ご利用にあたっての注意事項」と「申請前の じゅんび かくにん こ 準備」をご確認のうえ、お越しください。**

## **りよう ちゅういじこう ご利用にあたっての注意事項**

**とうろく つうほうそうさ りよう ■登録および通報操作において、メールを利用します。 いか とうろく ちゅうい 以下のようなメールアドレスは登録できませんのでご注意ください。**

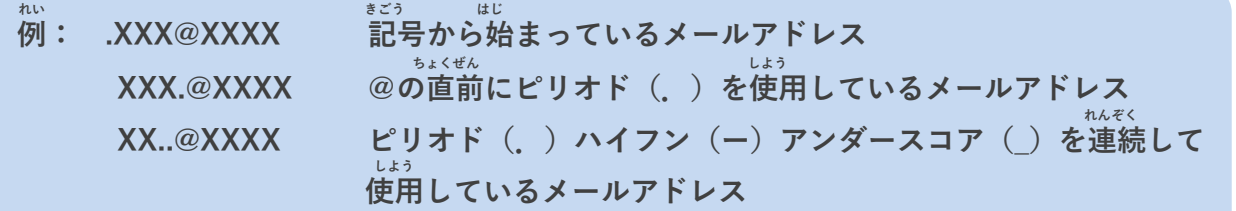

**とうろく おこな さいどとうろく ■すでに登録を行っているメールアドレスは再度登録できません。**

**けいたいでんわ へんこう きしゅへんこう ばあい そうさがめん せってい てつづ 携帯電話などのメールアドレス変更、機種変更をする場合は、操作画面の「設定」から手続きを おこな 行ってください。**

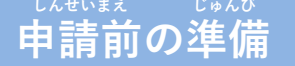

**ネット きんきゅうつほう りよう いか じゅしん 「NET119緊急通報システム」をご利用いただくため、以下のドメインからのメールを受信できる せってい ねが ように設定をお願いします。 せってい へんこう あんしょうばんごう にゅうりょく ひつよう ばあい**

**設定の変更に暗証番号の入力が必要になる場合があります。**

## **じゅしん きょか 受信を許可するメールのドメイン**

## **web119.info**

**きょか めいわく せっていがめんない おこな ドメインの許可は、迷惑メールの設定画面内で行います。 いっちかくにんはんい ぶぶんいっち こうほういっち つ ドメインの一致確認範囲は「部分一致」もしくは「後方一致」にしてください。また、URL付き じゅしんかのう のメールも受信可能にしてください。**

**じゅしんせってい むずか ばあい あんしょうばんごう せってい おこな** メールの受信設定が難しい場合や、暗証番号がわからない、または設定を行ってもメールが<br>*ど*と、、はあい、、、、、、、、、、、、、、、、、、、、、、、、 **かくけいたいでんわがいしゃ 届かない場合は、各携帯電話会社(ドコモ、au、ソフトバンク、ワイモバイルなど)へお問い合わ せくださいませ。**